# ● フプリケーション、設定、およびファイルの検索

1. スタート画面が表示されている状態で、アプリケーション、設定、またはファイルの名前を入力します。 2. 画面に表示される一覧から、 アプリケーション、 設定、 またはファイルを選択します。

Replace this box with PI statement as per spec.

© Copyright 2014 Hewlett-Packard Development Company, L.P.

Windowsは米国Microsoft Corporationの米国およびその他の国における商標または登録商標です。

Windows 8のエディションによっては、一部の機能を使用できない場合があります。このコンピューターでWindows 8の機能を最大限に活用するには、アップグ レードされたハードウェア、 ドライバー、 またはソフトウェアや、 別売のハードウェア、 ドライバー、 またはソフトウェアが必要になる場合があります。 詳しくは、 http://www.microsoft.com/ja-jp/default.aspx を参照してください。

本書の内容は、 将来予告なしに変更されることがあります。 HP製品およびサービスに対する保証は、 当該製品およびサービスに付属の保証規定に明示的に記 載されているものに限られます。 本書のいかなる内容も、 当該保証に新たに保証を追加するものではありません。 本書に記載されている製品情報は、 日本国 内で販売されていないものも含まれている場合があります。 本書の内容につきましては万全を期しておりますが、 本書の技術的あるいは校正上の誤り、 省略に 対して責任を負いかねますのでご了承ください。

初版 2014年11月

日本ヒューレット・パッカード株式会社

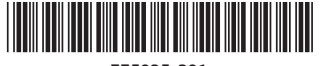

**[<sup>111</sup>])タ** 注:タブレット、アプリケーション、およびファイルによっては、一部のタッチ ジェスチャに対応していない場合があります。各タッチ ジェスチャについ て詳しくは、 お使いのコンピューターに収録されている電子版のユーザー ガイドを参照してください。

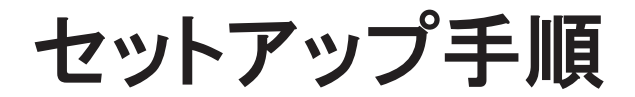

ヒント : スタート画面の右上隅にある**[**検索**]** アイコンを選択して検索することもできます。

# タブレットのシャットダウン

スタート画面の右上隅にある**[電源]**アイコン ( <sup>[</sup> ) を選択し、 **[**シャットダウン]を選択します。

または

[スタート]メニューを表示して**[**シャットダウンまたはサインアウト**]**→**[**シャットダウン**]**の順に選択します。

# スタート画面の再表示

スタート画面に戻るには、 キーボードのWindowsボタン を押します。

# タッチ ジェスチャ

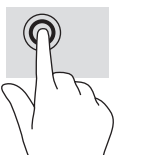

アジア太平洋 : Hewlett-Packard, POD, P.O. Box 200 Alexandra Post Office, Singapore 911507

タップまたはダブルタップで選択

ピンチで縮小/ ストレッチで拡大同様に機能)

2本指クリック (マウスの右クリックと 2本指スクロール

# ドキュメントに関するフィードバック

ドキュメントに関するご意見やご提案などお気づきの点がございましたら、 当該ドキュメントのタイトルおよび製品番号 (バーコードの近くに記載されています) とともに、 doc.feedback@hp.com 宛に電子メールでお知らせくださいますようお願いいたします。 お客様から頂戴しましたご意見等は、 今後のドキュメントの改善に役立てさせてい ただき、 より良いドキュメントを提供できるよう努めてまいります。

# 規制モデル番号

本製品の規制モデル番号 (RMN) はHSTNN-C78Cです。 RMNはタブレットの背面に記載されています。

# ソフトウェア条項

このタブレットにプリインストールされている任意のソフトウェア製品をインストール、 複製、 ダウンロード、 またはその他の方法で使用することによって、 お客様はHP使 用許諾契約 (EULA) の条件に従うことに同意したものとみなされます。 これらのライセンス条件に同意されない場合、 未使用の完全な製品 (付属品を含むハードウェ アおよびソフトウェア) を14日以内に返品し、 購入店の返金方針に従って返金を受けてください。

より詳しい情報が必要な場合またはタブレットの返金を要求する場合は、 購入店にお問い合わせください。

# 限定保証規定

非動作 相対湿度動作時

日本向けの日本語モデル製品に適用されるHP限定保証規定は、 タブレットに付属の 『サービスおよびサポートを受けるには』 に記載されています。 印刷物が添付され ていない国または地域では、 タブレットまたはタブレットに付属のCD/DVDに収録されているユーザー ガイドに明示的に記載されています。 印刷物として保証規定が提供 されていない国または地域では、 http://www.hp.com/go/orderdocuments/ でオンラインで申し込むか、 または下記宛てに郵送で申し込むことで、 印刷物のコピーを入手 できます。

> 非動作 最大標高

北米 : Hewlett-Packard, MS POD, 11311 Chinden Blvd. Boise, ID 83714, USA ヨーロッパ、 中東、 アフリカ :

Hewlett-Packard, POD, Via G. Di Vittorio, 9 20063 Cernusco s/Naviglio (MI), Italy

郵送で申し込む場合は、 お使いのタブレットの製品番号および保証期間 (サービス ラベルに記載されています)、 ならびにお客様のお名前および郵送先のご住所を明 記してください。

重要 : お使いのHP製品を上記の住所宛に返品しないでください。 日本での製品サポートについては、 http://www.hp.com/jp/contact/ を参照してください。 日本以外の国 や地域での製品サポートについては、 http://welcome.hp.com/country/us/en/wwcontact\_us.html (英語サイト) から該当する国や地域、 または言語を選択してください。

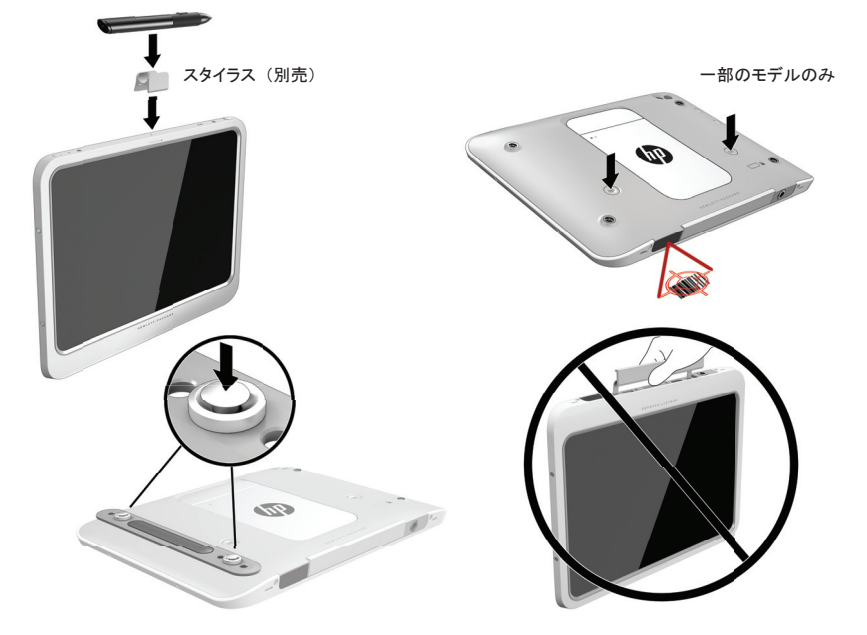

### 警告 : 感電や装置の損傷を防ぐため、 必ず以下の注意事項を守ってください。

• 電源コードは、 製品の近くの手が届きやすい場所にある電源コンセントに差し込んでください。

• タブレットおよびACアダプターへの外部電源の供給を完全に遮断して待機電力をカットするには、 電源を切った後、 電源コードをコンセントから抜いてくだ

• 安全に使用するため、 必ず電源コードのアース端子を使用して接地してください。

さい。

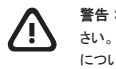

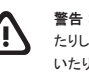

この製品を日本国内で使用する場合は、 製品に付属の日本の法令および安全規格に適合した電源コードをお使いください。 安全および規定に関する情報 や、 バッテリの処理についての情報は、 製品とともに提供されているユーザーガイドの中の 『規定、 安全、 および環境に関するご注意』 を参照してください。 お使いのタブレットのユーザー ガイドを確認するには、 このポスターの 「詳しい情報の確認」 の項目を参照してください。

警告 : 操作する人の健康を損なわないようにするため、 製品とともに提供されているユーザー ガイドの中の 『快適に使用していただくために』 をお読みくだ さい。 正しい作業環境の整え方や、 作業をする際の正しい姿勢、 および健康上/作業上の習慣について説明しています。 重要な電気的/物理的安全基準 についての情報も提供しています。 このガイドは、 HPのWebサイト、 http://www.hp.com/ergo/ (英語サイト) から[日本語]を選択することでも表示できます。

警告 : 低温やけどをするおそれがありますので、 ひざなどの体の上にタブレットを置いて使用したり、 肌に直接タブレットが触れている状態で長時間使用し たりしないでください。 肌が敏感な方は特にご注意ください。 通気を妨げるおそれがありますので、 枕や毛布、 または衣類などの表面が柔らかいものを敷 いたりしないでください。 また、 ACアダプターの動作中に長時間ACアダプターを皮膚、 または枕や毛布、 衣類などの表面が柔らかいものに接触させないで ください。 お使いのタブレットおよびACアダプターは、International Standard for Safety of Information Technology Equipment (IEC 60950-1) で定められた、ユー ザーが触れる表面の温度に関する規格に適合しています。

### この製品について

この製品は軽量のタブレットで、 薄型ディスプレイ、 プロセッサ、 RAM、 バッテリ、 およびハードドライブまたはソリッド ステート ドライブを搭載し、 ACアダプター が付属しています。 ACアダプターの定格はお使いのタブレットのモデルによって異なりますが、 100 <sup>~</sup> 240 <sup>V</sup> AC、 50/60 Hz (2.3、 3.3、 または4.6 <sup>A</sup>) です。

最新のユーザー ガイドにアクセスするには、 http://www.hp.com/jp/support/ から**[**ドライバー **&** ダウンロード**]**を選択し、 画面の説明に沿って操作してください。

動作環境項目

温度

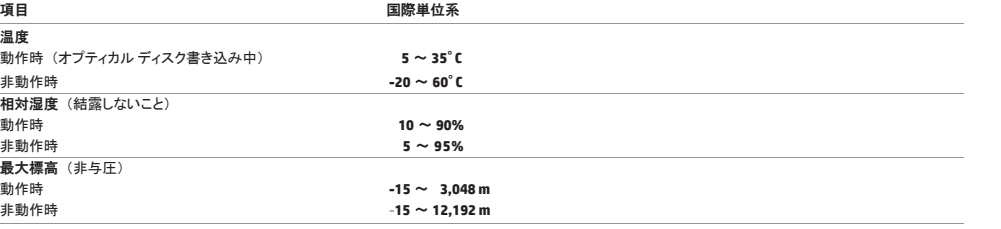

動作時

非動作時 -**15**

入力電源

ここで説明する電源の情報は、 お使いのタブレットを国外で使用する場合に役立ちます。

タブレットは、AC電源またはDC電源から供給されるDC電力で動作します。 AC電源は100 ~ 240 V (50/60 Hz) の定格に適合している必要があります。 タブレッ トは単独のDC電源で動作しますが、 タブレットの電力供給には、 このタブレット用にHPから提供および認可されているACアダプターまたはDC電源のみを使用 する必要があります。

お使いのタブレットは、 以下の仕様のDC電源で動作します。 動作電圧および電流はプラット フォームによって異なります。

入力電源定格

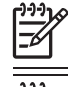

動作電圧および電流 : 19.5 V DC (3.33 A、 65 Wの場合)

注 : この製品は、 最低充電量240 Vrms以下の相対電圧によるノルウェーのIT電源システム用に設計されています。

注 : タブレットの動作電圧および動作電流は、 システムの規定情報ラベルに記載されています。 規定情報ラベルは、 タブレットの背面に貼付され ています。

### **EU Products with wireless functionality (EMF)** (欧州連合向け)

This product meets international guidelines (ICNIRP) for exposure to radio frequency radiation.

This product incorporates a radio transmitting and receiving device. For notebook computers in normal use, a separation distance of 20 cm ensures that radio frequency exposure levels comply with EU requirements. Products designed to be operated at closer proximities, such as tablet computers, comply with applicable EU requirements in typical operating positions, but a minimum distance of 1cm should be maintained from the antennas.

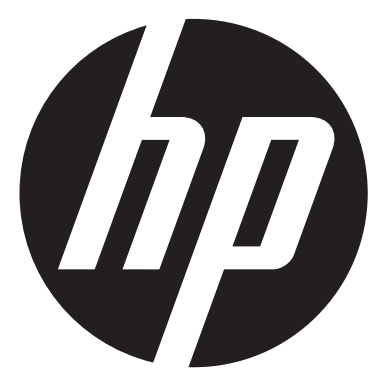

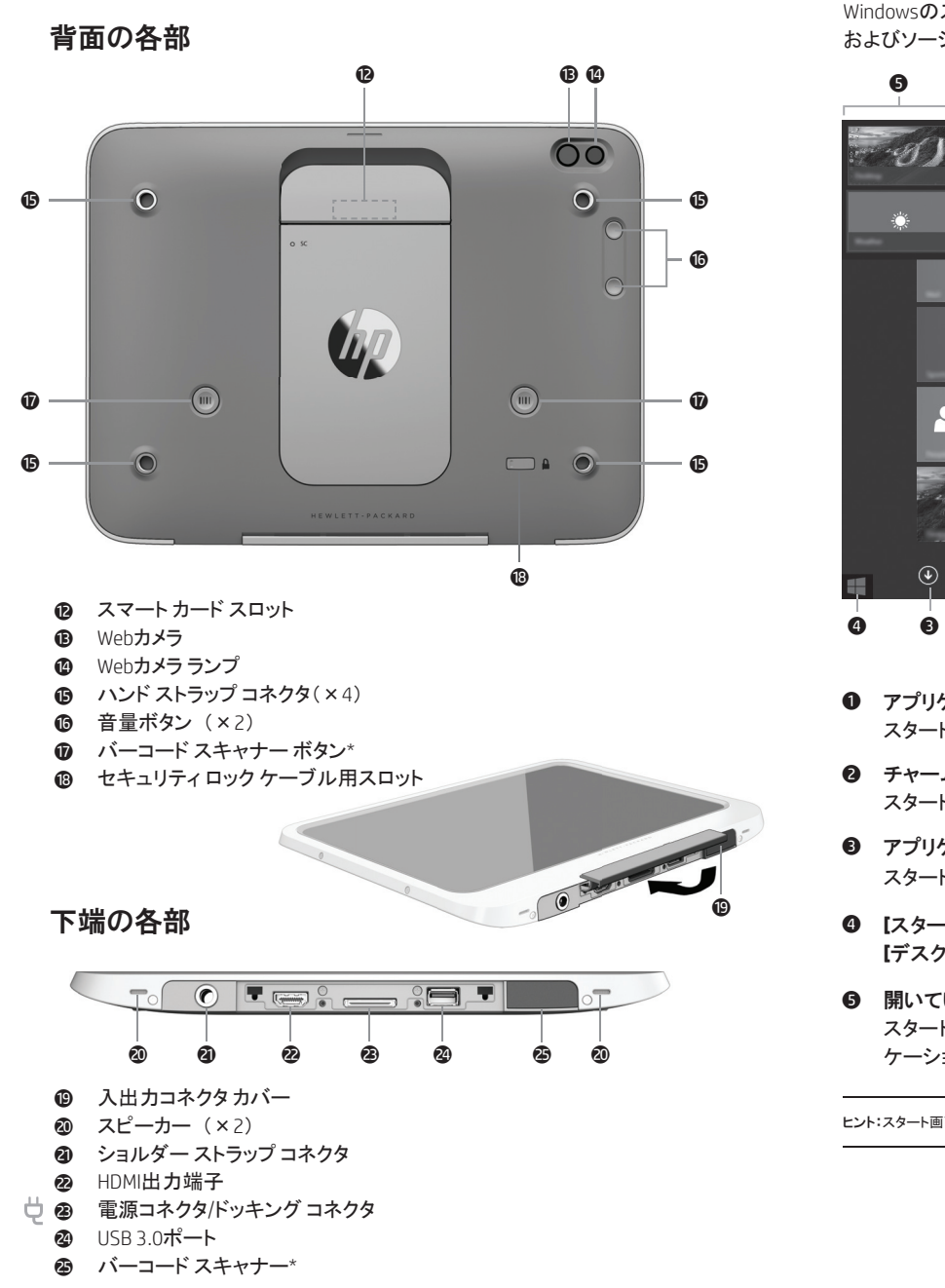

❺

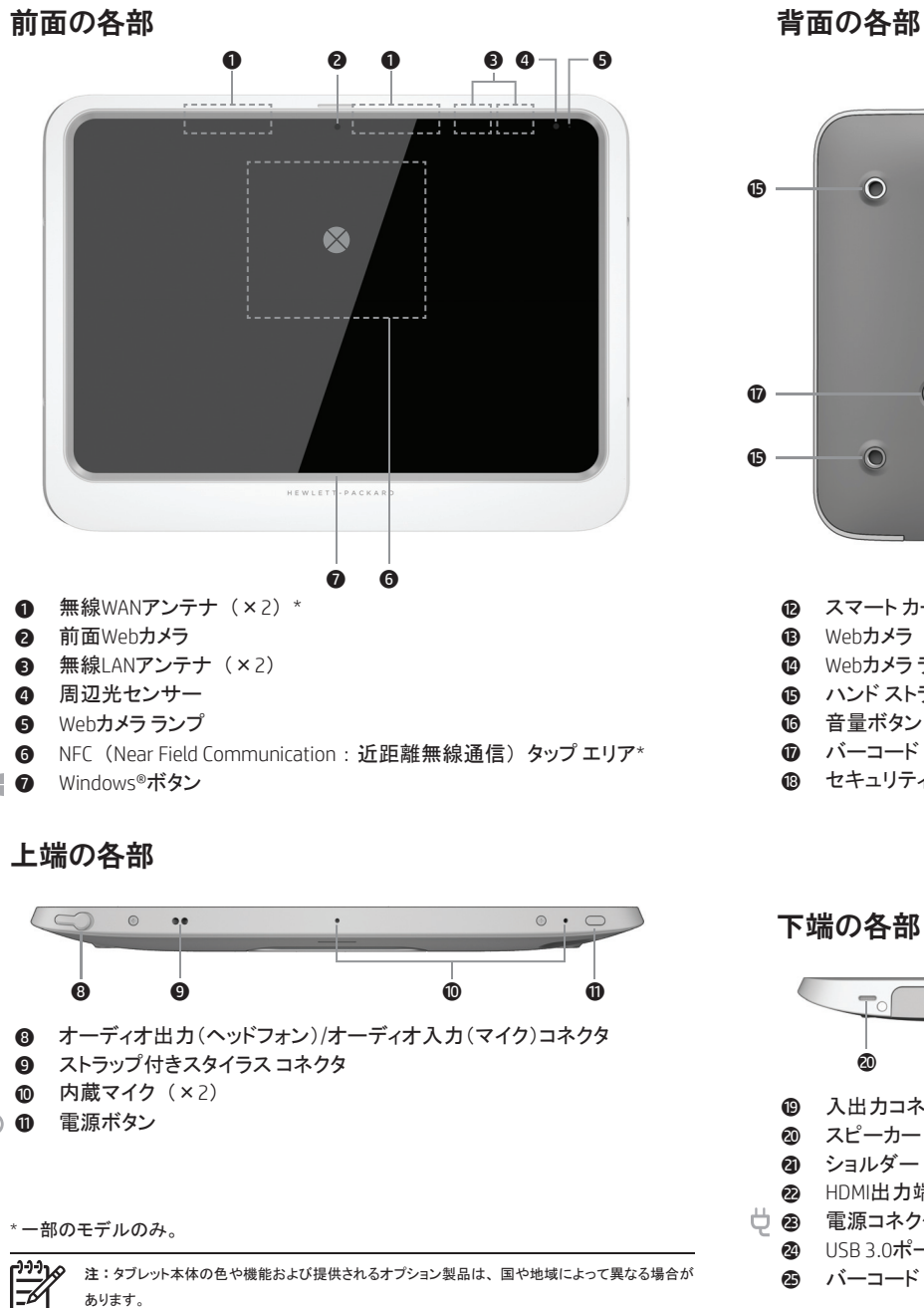

デスクトップ**【スタート】アイコン ■■をタップします。** 

スタート画面**【デスクトップ】アプリケーションをタップし、【スタート】アイコン ■■ をタップします。** 

# ((↑) 無線接続の使用

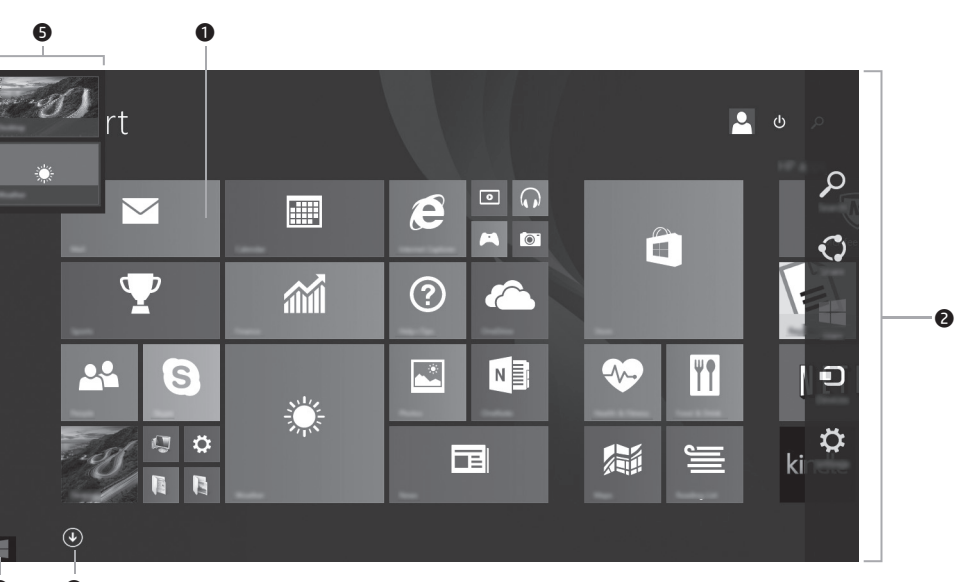

## **❶ アプリケーションの起動**

スタート画面のアプリケーションをタップします。

 Windowsについて詳しくは、 インターネットに接続した状態で、 スタート画面の**[Windows 8入門] テプリケーションを選択します。** 

# **Windows**のスタート画面の操作

## Windowsのスタート画面は、 情報や電子メールへのアクセス、 Webの閲覧、 動画のストリーミング、 写真の表示、 およびソーシャルメディアWebサイトへのアクセスを実行できる中心となる場所です。

 チャーム (**[**検索**]**、 **[**共有**]**、 **[**スタート**]**、 **[**デバイス**]**、 および**[**設定**]**) の表示 スタート画面の右上隅または右下隅からスワイプします。

## ● アプリケーションの一覧の表示

スタート画面の左下隅からスワイプし、 矢印 (↓) をタップします。

## **[**スタート**]**メニューの表示

**[**デスクトップ**]**アプリケーション をタップし、 **[**スタート**]**アイコンをタップします。

## 6 開いているアプリケーションの切り替え

スタート画面の左上隅からスワイプし、 開いているアプリケーションの一覧を表示してから、 開いているアプリ ケーションをタップします。

ヒント:スタート画面にすばやく戻るには、キーボードのWindowsボタン を押します。.

# **[**スタート**]**メニューの表示

# クイック セットアップ ファークイック ツアー

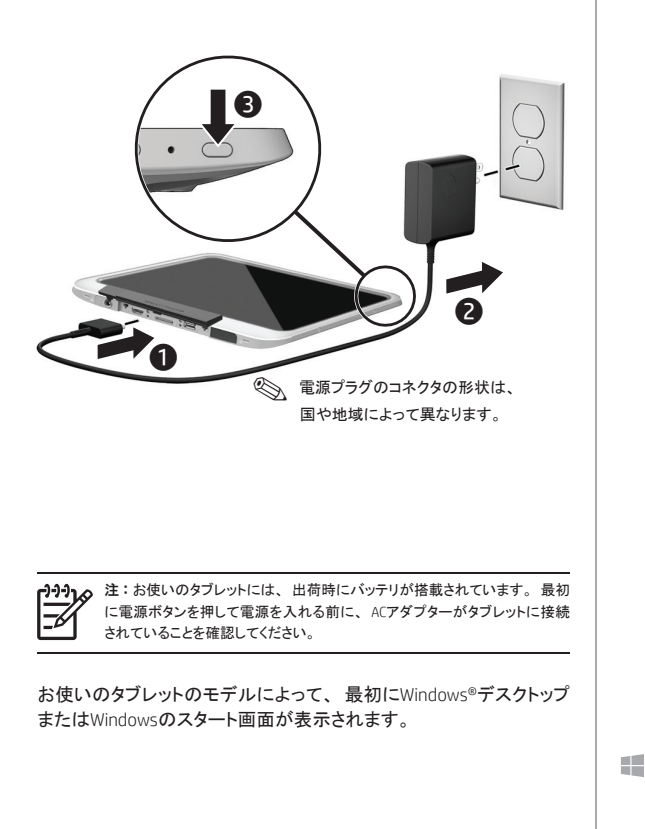

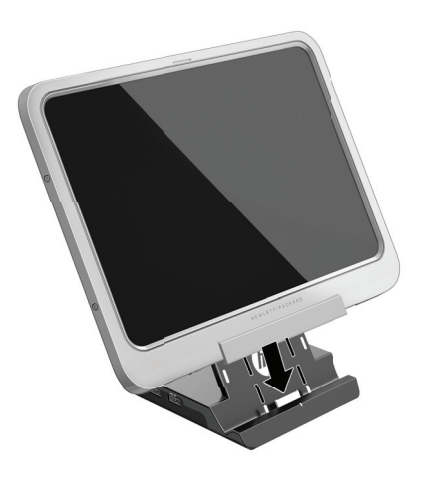

画面の右下隅にある**[**ネットワーク**]**アイコンをタップし、 ネットワークに接続します。

注 : 無線LANをセットアップしてインターネットに接続するには、 ブロードバンド モデム (DSLまたはケーブル) (別売)、 インターネット サービス プロバ イダーが提供する高速インターネット サービス、 および無線ルーター (別売) が必要です。

# システム情報の確認

システムに関する重要な情報はタブレットの背面に記載されています。 この情報は、 日本国外でタブレットを使 用するとき、 またはHPのサポート窓口にお問い合わせになるときに必要になる場合があります。

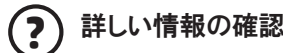

**Windows**モデル

ユーザー ガイドを表示するには、 スタート画面で 「**support**」 と入力し、 **[HP Support Assistant]**アプリケーション→**[**マイ コンピューター **]**→**[**ユーザーガイド**]**の順に選択します。

各種ガイドは、 HPサポート センターのWebサイトからも利用できます。 http://h20565.www2.hp.com/portal/site/hpsc/public/

注 : [HP Documentation]、 [HP Documents]、 または[HPドキュメント]のガイド類を参照する場合、 インターネットに接続する必要はありません。

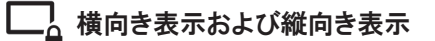

このタブレットでは、 画面を回転させて横向き表示と縦向き表示を切り替えることができます。

- 画面を横向き表示から縦向き表示に変更するには、 画面を手前に向けた状態でタブレットを垂直に持ち、 90度右方向 (時計回り) に回転させます。
- 画面を縦向き表示から横向き表示に変更するには、 画面を手前に向けた状態でタブレットを垂直に持ち、 90度左方向 (反時計回り) に回転させます。